### nitro mekatronik

# KULLANIM KILAVUZU

### **Mercedes Euro 6**

### **Nox Emülatör**

adBlueowy 9in1 SCR & NOx **EMULATOR** DAF  $\bullet$ 000 FORD CANGO  $\circ$ 第00

**IVECO CUMMINS** MAN **RENAULT** VOLVO **SCANIA Old SCANIA New REMZ** 

ററഹേ ⊦റൈ ႜၜၜႄႄႄ ்⊜⊛்  $\bullet\bullet\circ$ റററക  $\bigcap$ ON @ OFF

000

**ES** rikoou  $CE$  RoHS  $X$   $G$ 

<u>www.nitrobilisim.com.tr</u> +0850 755 0230

# **Mercedes Euro 6 NOx Emülatör Bağlantı Şeması**

✓ Sigortaların arkasında resimdeki gibi girdi kısımları bulunur. Bağlantı renkleri:

#### **EMÜLATÖR BEYAZ**

### **KAHVERENGİ BEYAZ**

**ARAÇ MAVİ**

✓ Emülatördeki **kırmızı(+**) kablosunu kontak hattından sonraki her hangi bir **(+)** kablosuna bağlayabilirsiniz. ✓ **Siyah** topraklama **(-)** kablosu.

✓Sonraki adım ise sigortayı sökmek. F23 Hepsi bu kadar.

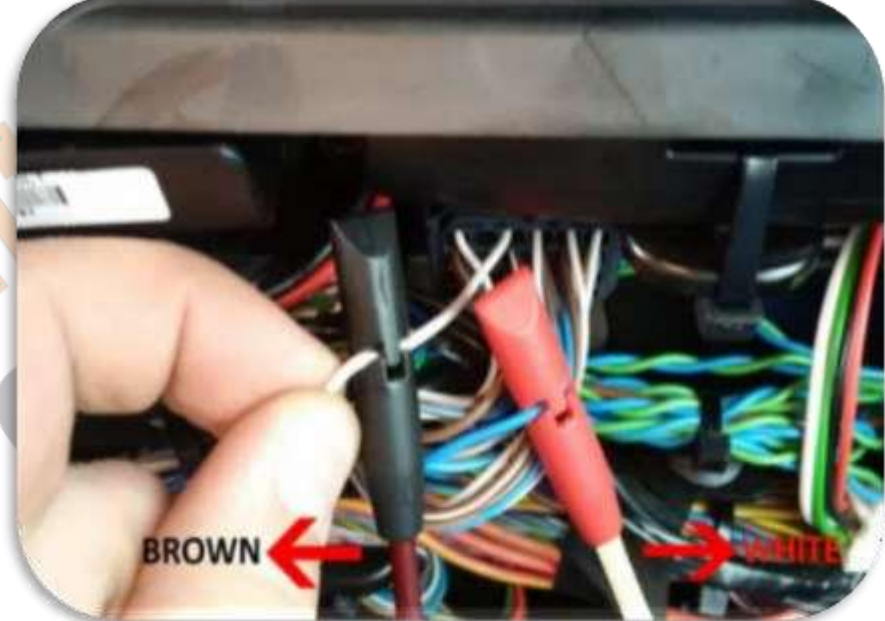

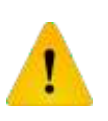

**Adblue iptali emulatoru montajından sonra DPF'yi kesinlikle iptal etmeniz gerekmektedir!**

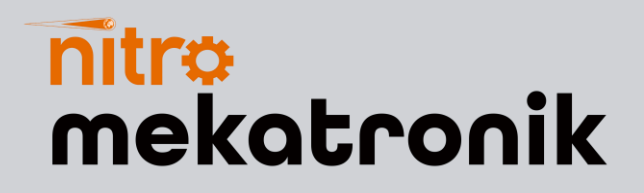

# **USER GUIDE**

### **Mercedes Euro 6**

### **Nox Emulator**

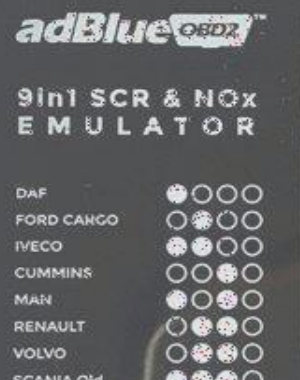

ON @ OFF

೦೦೦೩

**BS**Irkoou RoHS X &

**SCANIA New** 

**RENZ** 

<u>www.nitrobilisim.com.tr</u>  $rac{http://}{\sqrt{}}$ +0850 755 0230

## **Installation For Mercedes Euro 6 Nox Emulator**

 $\sqrt{\ }$  Behind the fuses are input parts as in the picture. Connection colors:

### **EMULATOR WHITE**

### **BROWN WHITE**

**VEHICLE BLUE**

✓ You can connect the **red (+)** wire on the emulator to any (+) wire after the contact line.

✓ **Black ground (-) cable.**The next step is to remove the fuse. (F23) That's all.

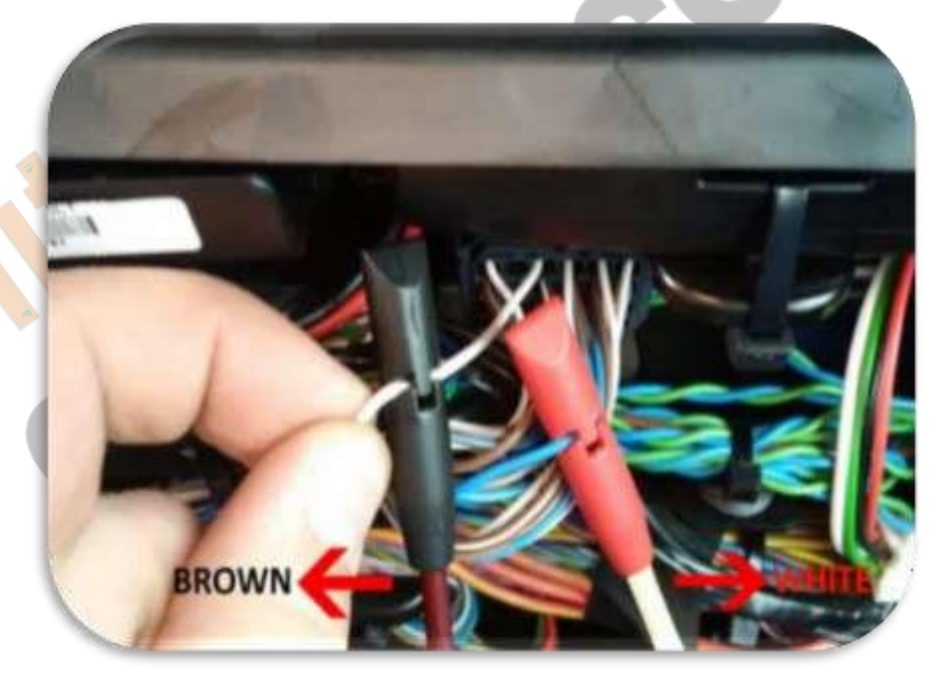

**After installing the Adblue cancellation emulator, you should definitely cancel the DPF!**